## Package 'KeyboardSimulator'

July 10, 2020

Type Package Title Keyboard and Mouse Input Simulation for Windows OS Version 2.5.1 Date 2020-07-10 Description Control your keyboard and mouse with R code by simulating key presses and mouse clicks. The input simulation is implemented with the Windows API. License GPL  $(>= 2)$  | file LICENSE **Imports** Rcpp  $(>= 1.0.0)$ LinkingTo Rcpp RoxygenNote 7.1.0 Encoding UTF-8 Depends  $R (= 2.10)$ OS\_type windows URL <https://github.com/ChiHangChen/KeyboardSimulator> BugReports <https://github.com/ChiHangChen/KeyboardSimulator/issues> NeedsCompilation yes Author Jim Chen [aut, cre], Jeff Keller [aut, ctb], Garry Hopwood [ctb], Chieh Hsu [ctb] Maintainer Jim Chen <jim71183@gmail.com> Repository CRAN

Date/Publication 2020-07-10 13:50:02 UTC

### R topics documented:

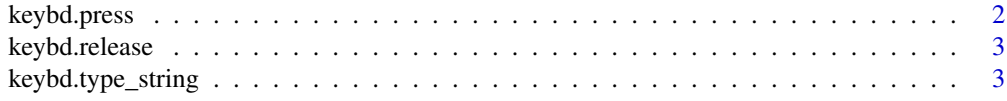

<span id="page-1-0"></span>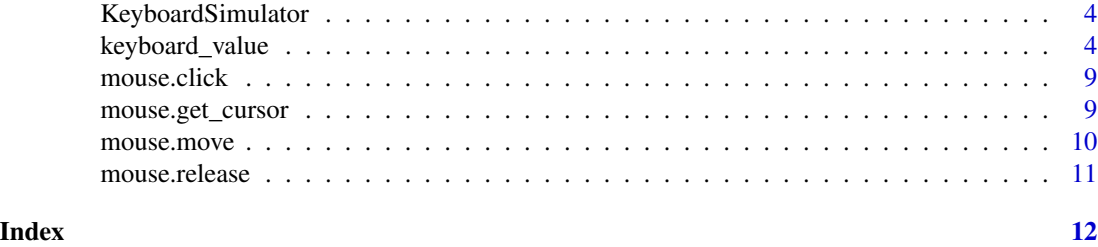

<span id="page-1-1"></span>keybd.press *Simulate Key Press*

#### Description

Simulate keyboard key presses. Multiple keys can be pressed simultaneously by using + as separator (see Examples). See [keyboard\\_value](#page-3-1) for supported keys.

#### Usage

keybd.press(button, hold = FALSE)

#### Arguments

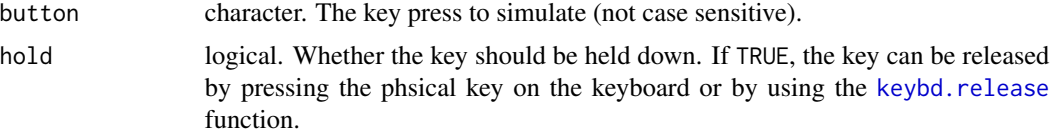

#### See Also

[keybd.release](#page-2-1)

#### Examples

## Not run:

```
# press one key
keybd.press('a')
```

```
# press multiple keys
keybd.press('Alt+F4')
```

```
# press multiple keys using hold
keybd.press('Alt', hold = TRUE)
keybd.press('F4')
keybd.release('Alt')
```
## End(Not run)

<span id="page-2-1"></span><span id="page-2-0"></span>

#### Description

Simulate the release of keyboard keys held by [keybd.press](#page-1-1). Multiple keys can be released simultaneously by using a + separator (see Examples). See [keyboard\\_value](#page-3-1) for supported keys.

#### Usage

```
keybd.release(button)
```
#### Arguments

button character. The key release to simulate (not case sensitive).

#### See Also

[keybd.press](#page-1-1)

#### Examples

## Not run:

```
# Move to the third working window
keybd.press('Alt', hold = TRUE)
keybd.press('Tab')
Sys.sleep(0.1)
keybd.press('Tab')
keybd.release('Alt')
```
## End(Not run)

keybd.type\_string *Type a raw string*

#### Description

Type a raw string base on a given string.

#### Usage

```
keybd.type_string(string)
```
#### Arguments

string character. The string expected to output (case sensitive).

#### Examples

```
## Not run:
# Type 'Hello world!'
keybd.type_string("Hello world!")
## End(Not run)
```
KeyboardSimulator *Keyboard and Mouse Input Simulation for Windows OS*

#### Description

Control your keyboard and mouse with R code by simulating key presses and mouse clicks. The input simulation is implemented with the Windows API.

#### Author(s)

Jim Chen, Jeff Keller

<span id="page-3-1"></span>keyboard\_value *keyboard\_value*

#### Description

List of supported keyboard keys, along with their virtual-key and hardware scan codes. A field indicating whether the key is an "extended key" with a 0xE0 prefix byte is also included to differentiate between duplicate keys on the keyboard and num pad. For example, while the 1 key usually behaves the same as the 1 key on the num pad, some applications see these as two distinct keys.

#### Usage

```
keyboard_value
```
#### Format

An object of class data.frame with 137 rows and 5 columns.

<span id="page-3-0"></span>

#### keyboard\_value

#### Details

Supported keys:

- a
- b
- c
- d
- e
- f
- g
- h
- $\cdot$  i
- $\bullet$  j
- 
- $\bullet\,$  k
- l
- m<br>• n
- 
- o
- p
- q
- r
- $\bullet$  s
- t
- u
- v
- 
- w<br>• x
- y
- $\bullet$  z
- 
- A<br>• B
- 
- C
- D• E
- 
- F
- G<br>• H<br>• I<br>• I
- 
- 
- J
- K<br>• L<br>
- 
- 
- 
- 
- M<br>• N<br>• O<br>• P
- Q<br>• R
- 
- S
- T
- $\bullet$  U
- U<br>• V<br>• X<br>• X<br>• Z  $\bullet\,$  V
- $\bullet$  W
- $\bullet$  X
- $\bullet$  Y
- $\bullet$  Z
- 0
- 1
- 
- 2
- 3
- 4
- 5
- 6
- 7
- 8
- 9
- num0
- num1
- num2
- num3
- num4
- num5
- num6
- num7
- num8
- num9

#### keyboard\_value

- f1
- f2
- f3
- f4
- f5
- f6
- f7
- f8
- f9
- f10
- f11
- f12
- backspace
- tab
- enter
- shift
- ctrl
- alt
- capslock
- esc
- pageup
- pagedown
- end
- home
- left
- up
- right
- down
- insert
- space
- del
- numlock
- win
- $\bullet$   $\circ$
- $\bullet$  ~
- !
- @
- #
- \$
- $\bullet \ \ \%$
- $\bullet$  ^
- &
- \*
- 
- (
- )
- -
- $\bullet$   $\_$
- +
- $\bullet$  =
- 
- [
- {
- ]
- }
- $\bullet$  \
- |
- ;
- 
- :
- $\bullet$ ,
- "
- ,
- $\bullet$  <
- .
- 
- $\bullet$  >
- /
- ?

#### References

[Hardware Scan Codes,](http://www.philipstorr.id.au/pcbook/book3/scancode.htm) [Virtual-Key Codes](https://docs.microsoft.com/en-us/windows/desktop/inputdev/virtual-key-codes)

<span id="page-8-1"></span><span id="page-8-0"></span>

#### Description

Simulate left and right button of mouse clicks.

#### Usage

mouse.click(button = "left", hold = FALSE)

#### Arguments

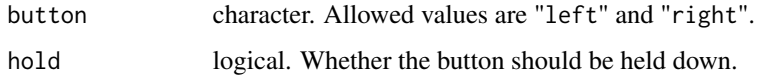

#### See Also

[mouse.release](#page-10-1)

#### Examples

```
## Not run:
# left mouse click
mouse.click(button = "left")
# left mouse click and hold
mouse.click(button = "left", hold = TRUE)
## End(Not run)
```
mouse.get\_cursor *Get Current Cursor Coordinate*

#### Description

Get current cursor coordinate of screen .

#### Usage

mouse.get\_cursor()

#### Examples

## Not run:

mouse.get\_cursor()

## End(Not run)

#### mouse.move *Move Cursor to Specific Location*

#### Description

Move cursor to specific coordinate of screen .

#### Usage

mouse.move(x, y, duration = NA, step\_ratio =  $0.01$ )

#### Arguments

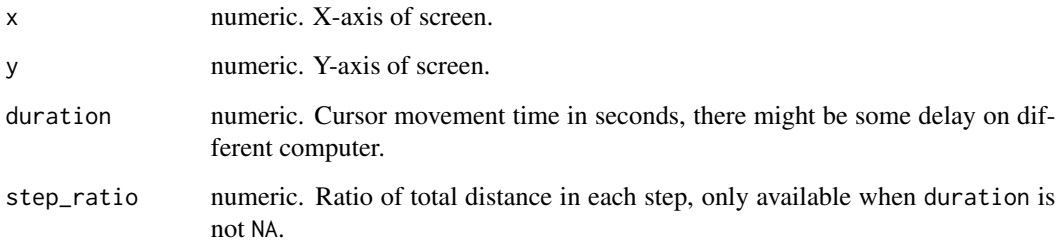

#### Examples

## Not run:

# Move cursor to middle of screen in 1080FHD monitor mouse.move(x=960,y=540)

# Move cursor to middle of screen in 1080FHD monitor within 3 seconds mouse.move(x=960,y=540,duration=3)

## End(Not run)

<span id="page-9-0"></span>

<span id="page-10-1"></span><span id="page-10-0"></span>

#### Description

Simulate the release of mouse button held by [mouse.click](#page-8-1).

#### Usage

```
mouse.release(button = "left")
```
#### Arguments

button character. Allowed values are "left" and "right".

#### See Also

[mouse.click](#page-8-1)

#### Examples

## Not run:

```
# right mouse click and hold
mouse.click(button = "right", hold = TRUE)
```
# release right click mouse.release(button = "right")

## End(Not run)

# <span id="page-11-0"></span>Index

∗ data

keyboard\_value, [4](#page-3-0)

keybd.press, [2,](#page-1-0) *[3](#page-2-0)* keybd.release, *[2](#page-1-0)*, [3](#page-2-0) keybd.type\_string, [3](#page-2-0) keyboard\_value, *[2,](#page-1-0) [3](#page-2-0)*, [4](#page-3-0) KeyboardSimulator, [4](#page-3-0)

mouse.click, [9,](#page-8-0) *[11](#page-10-0)* mouse.get\_cursor, [9](#page-8-0) mouse.move, [10](#page-9-0) mouse.release, *[9](#page-8-0)*, [11](#page-10-0)